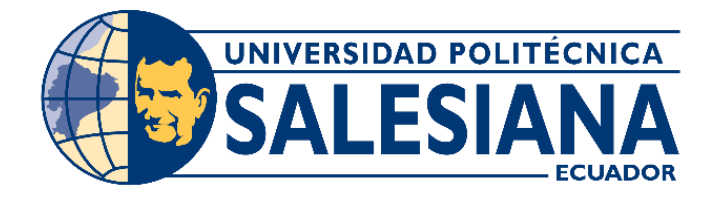

# **UNIVERSIDAD POLITÉCNICA SALESIANA**

SEDE GUAYAQUIL

## **CARRERA DE INGENIERÍA ELECTRÓNICA**

**TRABAJO DE TITULACIÓN**  Previo a la obtención del título de: **INGENIERO ELECTRÓNICO**

**TEMA:**

**"Desarrollo de un sistema de control y monitoreo utilizando la plataforma IoT Kaa, interfaz DAQ y LabView, para aplicaciones Domóticas".**

**AUTORES:**

**Luis Miguel Tixi Ramos Jordán Orlando Vásquez Arboleda TUTOR:**

**ING. RAFAEL ENRIQUE PEREZ ORDOÑEZ MSC.** GUAYAQUIL – ECUADOR

2023

## **CERTIFICADO DE RESPONSABILIDAD Y AUTORÍA DEL TRABAJO DE TITULACIÓN**

Nosotros, **Luis Miguel Tixi Ramos** con documento de **identificación N° 0931587711** y **Jordán Orlando Vásquez Arboleda** con documento de identificación **N° 0955616719**; manifestamos que:

Somos los autores y responsables del presente trabajo; y, autorizamos a que sin fines de lucro la Universidad Politécnica Salesiana pueda usar, difundir, reproducir o publicar de manera total o parcial el presente trabajo de titulación.

Guayaquil, 30 de julio del año 2023

Atentamente,

 $v_{1s}$  fivil.

C.I.: 0931587711 C.I.: 0955616719

--------------------------------------- -----------------------------------

Luis Miguel Tixi Ramos Jordán Orlando Vásquez Arboleda

## **CERTIFICADO DE CESIÓN DE DERECHOS DE AUTOR DEL TRABAJO DE TITULACIÓN A LA UNIVERSIDAD POLITÉCNICA SALESIANA**

Nosotros, **Luis Miguel Tixi Ramos** con documento de identificación **No. 0931587711** y **Jordán Orlando Vásquez Arboleda** con documento de identificación **No. 0955616719**, expresamos nuestra voluntad y por medio del presente documento cedemos a la Universidad Politécnica Salesiana la titularidad sobre los derechos patrimoniales en virtud de que somos autores del Artículo Académico: **"Desarrollo de un sistema de control y monitoreo utilizando la plataforma IoT Kaa , interfaz DAQ y LabView, para aplicaciones Domóticas"**, el cual ha sido desarrollado para optar por el título de: Ingeniero Electrónico, en la Universidad Politécnica Salesiana, quedando la Universidad facultada para ejercer plenamente los derechos cedidos anteriormente.

En concordancia con lo manifestado, suscribimos este documento en el momento que hacemos la entrega del trabajo final en formato digital a la Biblioteca de la Universidad Politécnica Salesiana.

Guayaquil, 30 de julio del año 2023

Atentamente,

 $2.56$  fivi $R$ 

C.I.: 0931587711 C.I.: 0955616719

--------------------------------------- -----------------------------------

Luis Miguel Tixi Ramos Jordán Orlando Vásquez Arboleda

## **CERTIFICADO DE DIRECCIÓN DE TRABAJO DE TITULACIÓN**

Yo, **RAFAEL ENRIQUE PEREZ ORDOÑEZ** con documento de identificación N.º 0916275076, docente de la **UNIVERSIDAD POLITECNICA SALESIANA,** declaro que bajo mi dirección y asesoría fue desarrollado el trabajo de titulación **"Desarrollo de un sistema de control y monitoreo utilizando la plataforma IoT Kaa , interfaz DAQ y LabView, para aplicaciones Domóticas"**,", realizado por **Luis Miguel Tixi Ramos** con documento de identificación **No. 0931587711** y **Jordán Orlando Vásquez Arboleda** con documento de identificación **No. 0955616719,** obteniendo como resultado final el trabajo de titulación bajo la opción **Articulo Científico** que cumple con todos los requisitos determinados por la Universidad Politécnica Salesiana.

Guayaquil, 30 de julio del año 2023

Atentamente,

**Ing. RAFAEL ENRIQUE PEREZ ORDOÑEZ MSc.** Docente

## **DEDICATORIA**

A Dios primeramente por las bendiciones que me brinda día a día.

A mi Padre y a mi Madre que gracias a su afán de lucha han podido brindarme una plena enseñanza y crianza.

A mis Abuelos que siempre me dieron el fervor y apoyo para seguir adelante en todas las situaciones que he tenido.

## **JORDAN ORLANDO VASQUEZ ARBOLEDA**

## **DEDICATORIA**

Le dedico el resultado de este trabajo a toda mi familia. Principalmente, a mis padres que me apoyaron y estuvieron en los momentos difíciles.

Gracias por enseñarme a afrontar las dificultades sin perder nunca la cabeza ni morir en el intento.

Me han enseñado a ser la persona que soy hoy, mis principios, mis valores, mi perseverancia y mi empeño. Todo esto con una enorme dosis de amor.

**LUIS MIGUEL TIXI RAMOS**

### **AGRADECIMIENTO**

Primeramente, agradecer a Dios por haberme dado la oportunidad de haber cumplido y vivido este sueño.

A mis padres que siempre estuvieron a mi lado brindando su apoyo incondicional en todos los aspectos de mi vida

A mis Abuelos por siempre estar allí en cada situación, brindándome su apoyo fundamental.

A mis demás familiares que con ayuda de sus consejos me guíe para tomar mis mejores decisiones.

A mis compañeros y profesores de la Universidad por las gratas experiencias vividas en toda esta etapa de estudio.

Al Tutor por la confianza y guía prestada para poder culminar este proceso de la mejor forma.

## **¡LA GLORIA ES DE CRISTO! JORDAN ORLANDO VASQUEZ ARBOLEDA**

#### **AGRADECIMIENTO**

Mis profesores "Sus palabras fueron sabias, sus conocimientos rigurosos y precisos, a ustedes mis profesores queridos, les debo mis conocimientos"

A mis padres "Ustedes han sido siempre el motor que impulsa mis sueños y esperanzas, quienes estuvieron siempre a mi lado en los días y noches más difíciles durante mis horas de estudio."

A mis compañeros "Mis amigos y compañeros de viaje, hoy culminan esta maravillosa aventura y no puedo dejar de recordar cuantas tardes y horas de trabajo nos juntamos a lo largo de nuestra formación. Hoy nos toca cerrar un capítulo maravilloso en esta historia de vida y no puedo dejar de agradecerles por su apoyo y constancia.

### **LUIS MIGUEL TIXI RAMOS**

# **DESARROLLO DE UN SISTEMA DE CONTROL Y MONITOREO UTILIZANDO LA PLATAFORMA IOT KAA , INTERFAZ DAQ Y LABVIEW, PARA APLICACIONES DOMÓTICAS**

DEVELOPMENT OF A CONTROL AND MONITORING SYSTEM USING THE IOT KAA PLATFORM, DAQ INTERFACE AND LABVIEW, FOR HOME AUTOMATION APPLICATIONS

## **Luis Miguel Tixi Ramos** ,**Jordán Orlando Vásquez Arboleda; Ing. Rafael Enrique Pérez Ordoñez**

[ltixi@est.ups.edu.ec](mailto:ltixi@est.ups.edu.ec) ; [jvasqueza4@est.ups.edu.ec](mailto:jvasqueza4@est.ups.edu.ec)

## **Ingeniería Electrónica, Universidad Politécnica Salesiana Guayaquil Ecuador**

**Resumen:** El sector inmobiliario es uno de los requiere sistemas automáticos para las diferentes necesidades que se requieren en un edificio como son alimentación de agua, detectores de incendio, detectores de gases, de proximidad, temperatura, cámaras de video, apertura y cierre de puertas. De igual manera ayudan a disminuir el consumo de energía, desconectado luminarias o motores cuando el sistema detecte que ciertos dispositivos ya no son requeridos.

Estos detectores son también aplicados en hogares sencillos, donde las personas buscan el mejor confort, seguridad, alarmas, vigilancia, los cuales van conectados a un dispositivo que monitorea y realiza la acción sobre los actuadores que pueden ser luces, calentadores, compresores de aire, puertas motorizadas, etc.

Todas estas variables físicas son monitoreadas con un sistema que representa los rangos de trabajos de cada una, la cual puede ser

parametrizada según la necesidad del usuario y a la vez puede ser observada en cualquier parte del mundo con la ayuda de plataformas de internet de las cosas.

Por esta razón se ha elaborado aplicaciones en un banco de pruebas para poder monitorear diferentes tipos de sensores utilizando una plataforma de IoT que no es muy común , la cual es la Kaa y que se pueda observar las variaciones físicas con la ayuda del Internet y varios dispositivos para poder realizar correctamente la comunicación. Adicional a esto se ha instalado una interfase DAQ para realizar la comunicación entre el Software LabVIEW y sensores de temperatura y de velocidad para la simulación de un control de un calefactor y el accionamiento de un motor de puerta.

**Palabras claves:** IoT , Plataforma Kaa , DAQ , LabView , Arduino , Dashboard.

**Abstract:** The Internet of Things (IoT) has developed considerably in recent years, especially by businessmen and entrepreneurs.

There is another sector that is increasing, which is real estate where automatic systems are required for the different needs that are required in a building such as water supply, fire detectors, gas detectors, proximity, temperature, security cameras, etc. video, opening and closing doors. They also help reduce energy consumption by disconnecting lights or motors when the system detects that certain devices are no longer required.

These detectors are also applied in simple homes, where people seek the best comfort, security, alarms, surveillance, which are connected to a device that monitors and performs action on actuators that can be lights, heaters, air compressors, etc. motorized gates etc.

All these physical variables are monitored with a system that represents the ranges of work for each one, which can be parameterized according to the user's needs and at the same time can be observed anywhere in the world with the help of Internet of Things platforms. .

For this reason, applications have been developed in a test bench to be able to monitor different types of sensors using an IoT platform that is not very common, which is the Kaa and that physical variations can be observed with the help of the Internet and various devices for successful communication. In addition to this, a DAQ interface has been installed to carry out the communication between the LabView Software and temperature and speed sensors for the simulation of a heater control and the activation of a door motor. **Keywords:**IoT , Kaa Platform , DAQ , LabView , Arduino , Dashboard.

### **INTRODUCCIÓN**

Las plataformas de Cloud Computing Open Source para IoT se encuentra la IoT Platform Kaa que es de una tecnología middleware de código abierto aplicable al desarrollo de IoT empresarial a cualquier escala [1] . Esta plataforma ofrece soluciones de IoT en numerosos ámbitos, entre los que destacan: agricultura, ciudades inteligentes, comercio, deporte, telecomunicaciones, salud [2]. Entre los puntos fundamentales que caracterizan a Kaa IoT Platform se encuentran:

- Cuenta con una arquitectura de microservicios, ofreciendo así un alto grado de personalización, ya que estos se pueden reorganizar e integrar con sistemas de terceros.

- Es independiente de la tecnología, lo que da libertad a los desarrolladores para implementar aplicaciones prácticamente con cualquier lenguaje de programación.

- Además, ofrece también libertad de despliegue pudiendo implementar los servicios de Kaa en centros de datos, máquinas físicas o virtuales, infraestructuras de nube pública, híbrida o privada. Esta última permite contar con el control total del sistema, aumentando así la seguridad.

- En cuanto a la seguridad, TLS o DTLS son los certificados usados por defecto en las comunicaciones de Kaa con los dispositivos. Así mismo, Kaa ofrece una gestión flexible en lo que al ciclo de vida de las credenciales se refiere.

- Ofrece soporte de puerta de enlace, lo que significa que se puede optar por conectar los dispositivos directamente de forma individual o mediante una conexión multiplexada donde varios dispositivos utilizan la misma conexión al servidor. Esta última opción puede ser interesante por ejemplo para dispositivos con poca potencia como LoRaWAN o ZigBee.

- Presta servicios de los proveedores, ofreciendo asistencia profesional y soporte de producción.

Tomando en cuenta las bases del estudio de [3] , donde realizaron un tablero en donde cada dispositivo tiene su función específica y son los básicos que debe tener un sistema domótico se demuestran que los sensores seleccionados tienen sus especificaciones y cómo deben ser instalados para que tengan un óptimo rendimiento.

A continuación, se mencionan los puntos de una edificación donde se encuentran los principales riesgos para la persona:

1. Cocina: es donde se encuentra el mayor riesgo de accidentes porque hay presencia de gas propano. Los accidentes por una fuga de gas pueden generase dos tipos de accidente:

a) Por asfixia: cuando comience la fuga de gas comienza a consumirse el oxígeno y la persona que se encuentre en el lugar puede morir.

b) Por incendio: el otro accidente es que por medio de la fuga genere un incendio o explosión (encender la luz, al encender un fósforo, o por medio de celulares). RECOMENDACIONES: Combustibles y productos de combustión: No situar calentadores a gas en cuartos de baño ni colocarlos mal ventilados.

• Las estufas y braseros no deben emplearse en locales sin ninguna ventilación.

• Controlar la buena combustión de los braseros de carbón, cisco o picón.

• No emplear estufas o braseros en los dormitorios.

• Cerrar la llave del paso al finalizar la utilización del gas y siempre por la noche.

• Evitar las corrientes de aire sobre la llama que puedan extinguirla.

• Vigilar los recipientes con líquidos sobre el fuego que, al hervir, rebosen y apaguen la llama.

• Si percibe olor a gas no accione interruptores eléctricos ni encienda cerillas o mecheros: la chispa provocaría una gran explosión [4].

2. Habitación o cuarto: En este lugar se pueden presentar riesgos que son caída de la persona por tropiezo por algún obstáculo que no se pueda ver por diferentes factores que serían, luz apagada o por desorden en el cuarto. 3. Baño: los accidentes o los riesgos más comunes son caída y que al estar mojado se toque parte eléctrica y el otro riesgo que se puede generar es inundación [4] [5].

En la revisión de [4]se toma en cuenta para el diseño del proyecto que, en su prototipo, cada elemento debe ser colocado de manera que cumpla su función con la mayor certeza posible, para esto es importante conocer el alcance y limitaciones de cada componente en conjunto con la adquisición entradas analógicas y generación de salidas digitales [1] [3] [5]

## **Objetivos**

#### **Objetivo General:**

• Desarrollar un sistema de control y monitoreo utilizando la plataforma IoT Kaa , interfaz DAQ y LabView, para aplicaciones Domóticas.

## **Objetivos específicos:**

- Analizar estado del arte referente al Internet de las cosas y sistemas para módulos de entrenamiento en Domótica.
- Elaborar el diseño esquemático utilizando sensores, interfaces y plataforma IoT.
- Realizar las conexiones de sensores, actuadores, interfases para las diferentes aplicaciones Domóticas.
- Realizar los programas de LabVIEW e ide de Arduino para el control y monitoreo de los sistemas Domóticos.
- Presentación de los resultados en diferentes graficas de las variables físicas de los sistemas Domóticos.

## **METODOLOGÍA**

En el desarrollo de este proyecto se utilizó el método experimental, se realizaron diferentes pruebas entre los dispositivos, placas, módulos y plataformas, como por ejemplo las interconexiones y la comunicación entre algunos de ellos, utilizando los protocolos MQTT y MODBUS TCP/IP. Como punto de partida de este prototipo, se comprobó la comunicación de los sensores, los mismos que se conectaron en Arduino Mega 2560, de los cuales se obtuvo información y fue enviada al sistema embebido esp32, se verificó que la transmisión de datos sea exitosa. Luego se definió el código a usar en Arduino como por ejemplos sus librerías, canales TCP, entre otros. Se estableció la comunicación desde un esp32 con la plataforma "Kaa IoT", en la plataforma "Kaa IoT" se configuraron los cuadros de presentación en donde se visualizaron los datos enviados de los sensores. Para escoger la plataforma IoT a usar, se tomó en consideración varios criterios, entre los principales que sean gratuitas y de menores limitaciones, además, que vayan de acorde a las necesidades del prototipo. La información recibida y visualizada en la plataforma Kaa IoT es almacenada en una base de datos local creada en el sistema Esp32. El prototipo cuenta con un router, el mismo que fue configurado con la finalidad de crear una red de uso propio del prototipo, de esta manera evitar conflictos de red, interferencias y fallas de comunicación. Agregándole un nivel de seguridad a la red

El sistema también dispone de una interfase DAQ para que se conecte con el software LabVIEW y se realicen simulaciones de control de temperatura y apertura de puertas. El diagrama de bloques se muestra en la Figura 1.

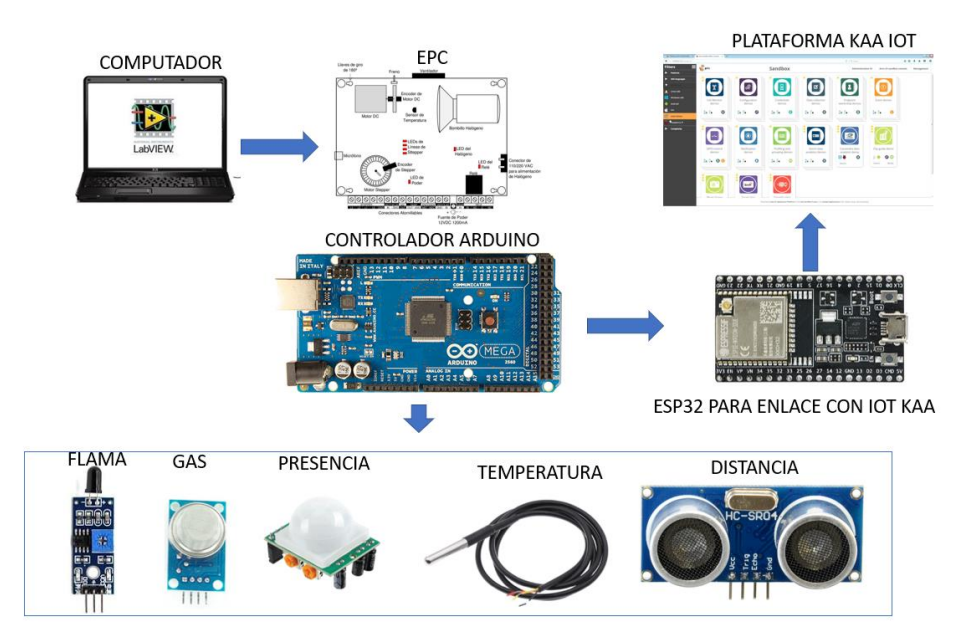

**Figura 1. Diagrama de bloques del proyecto** 

Este código es una implementación de un dispositivo IoT (Internet of Things) que se comunica con el servidor de la plataforma Kaa IoT Cloud mediante el protocolo MQTT (Message Queuing Telemetry Transport). El dispositivo está basado en un microcontrolador ESP32 y se conecta a una red WiFi para enviar datos de sensores y recibir comandos desde el servidor de Kaa.

Para la parametrización de los valores de sensores se implementó una trama para enviarla al esp32 mediante comunicación serial en donde contiene los valores de temperatura, ultrasonido, proximidad, presencia de flama, calidado2 como se muestra en la Figura 2.

| Serial.print("Al:"); Serial.print(12);    |                                                 | Serial. $print(", ");$ |
|-------------------------------------------|-------------------------------------------------|------------------------|
| Serial.print("A2:"); Serial.print(temp);  |                                                 | Serial. $print(", ");$ |
|                                           | Serial.print("A3:"); Serial.print(ultrasonido); | Serial. $print(",")$ ; |
|                                           | Serial.print("A4:"); Serial.print(Proximidad);  | Serial.print $(",")$ ; |
| Serial.print("A5:"); Serial.print(Fuego); |                                                 | Serial. $print(", ");$ |
|                                           | Serial.print("A6:"); Serial.print(CalidadO2);   | Serial. $print(", ");$ |
|                                           | Serial.print("A7:"); Serial.print(Aflama);      | Serial. $print(", ");$ |
|                                           | Serial.print("A8:"); Serial.println(Amq135);    |                        |

**Figura 2. Trama de datos para información de los sensores** 

Librerías y definiciones: Se incluyen las librerías necesarias para trabajar con WiFi, MQTT, ArduinoJson y Kaa IoT Cloud. También se definen constantes y variables para configurar la conexión, enviar datos y recibir comandos.

Configuración de la red WiFi: Se establecen las credenciales para conectarse a la red WiFi. En este caso, la red se llama "jordan" y la contraseña es "Emelec2023". La función setupWifi() se encarga de realizar la conexión y obtener la dirección IP del dispositivo.

Funciones auxiliares: Hay algunas funciones auxiliares como printMsg, que es utilizada para imprimir mensajes de depuración en el puerto serie, y getChipId, que obtiene el ID único del microcontrolador ESP32.

En el sistema embebido se realiza el análisis de la trama que se envió desde el Arduino verificando si existen datos en el buffer serial e identificando mediante los identificadores de cada sensor como se muestra en la Figura 3.

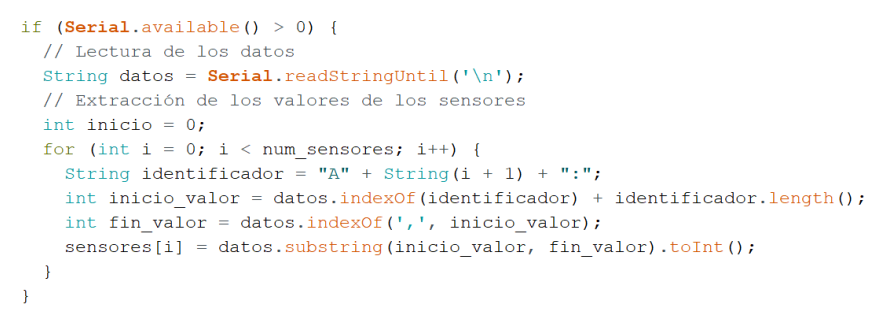

**Figura 3. Descomposición de la trama en el esp32** 

Enviar metadatos: La función composeAndSendMetadata() crea un objeto JSON con información sobre el proyecto, autores, ciudad, dirección IP y dirección MAC del dispositivo. Estos metadatos se envían al servidor de Kaa IoT Cloud para identificar el dispositivo y sus propiedades.

Enviar datos de sensores: La función sendOutputsState() crea un objeto JSON con los valores de los sensores que se desean enviar al servidor de Kaa IoT Cloud. Estos valores se almacenan en el arreglo sensores. Los

nombres de los sensores se definen en las constantes OUTPUT\_1\_NAME, OUTPUT\_2\_NAME, etc.

Recibir comandos: La función commandCallback() se encarga de procesar los comandos enviados desde el servidor de Kaa IoT Cloud. Los comandos se definen en la constante COMMAND\_TYPE como "OUTPUT\_SWITCH". El código interpreta el comando recibido y cambia el estado de una de las salidas (sensores) según el número y estado proporcionados en el comando.

Configuración y conexión MQTT: En la función setup(), se configura la conexión MQTT con el servidor de Kaa IoT Cloud utilizando el cliente PubSubClient. También se define la función callback para manejar los mensajes MQTT entrantes. La conexión MQTT se inicia con la función reconnect().

Bucle principal: El bucle loop() se encarga de mantener la conexión MQTT activa y de enviar datos periódicamente al servidor. También se verifica si hay comandos recibidos en el servidor para ser procesados.

En el esp32 se procede a llamar librerías, declaración de token para conexión con la plataforma iot, variables que estarán presentes en la plataforma y su visualización en el espacio de trabajo en la plataforma el código de esto se muestra en la Figura 4.

#include  $\langle \textbf{W} \textbf{i} \textbf{F} \textbf{i} \cdot \textbf{h} \rangle$ #include <PubSubClient.h> #include <**FubbubClient**.n<br>#include <ArduinoJson.h><br>#include "kaa.h" #define KAA SERVER "mqtt.cloud.kaaiot.com" #define KAA\_PORT 1883 #define KAA TOKEN "ydgz1R8nY6" #define KAA APP VERSION "chp53nnsj3ic738nbc6g-v1" #define RECONNECT\_TIME 5000 //ms #define SEND TIME  $3000$  //ms #define COMMAND TYPE "OUTPUT SWITCH" #define OUTPUT\_1\_NAME "DATO" #define OUTPUT\_I\_NAME DATO #define OUTPUT\_2\_NAME TEMPERATURE #define OUTPUT\_4\_NAME "PROXIMIDAD" #define OUTPUT\_5\_NAME "FUEGO" #define OUTPUT\_5\_NAME FOEGO<br>#define OUTPUT\_6\_NAME "O2"<br>#define OUTPUT\_7\_NAME "AFLAMA" #define OUTPUT\_8\_NAME "AMQ135"

**Figura 4. Enlace con plataforma token y variables** 

En resumen, este código implementa un dispositivo IoT que se conecta a la plataforma Kaa IoT Cloud a través de MQTT, envía datos de sensores y es capaz de recibir comandos para controlar sus salidas (sensores). Los sensores están simulados con valores almacenados en el arreglo sensores, pero en una aplicación real, estos valores se obtendrían de sensores físicos conectados al microcontrolador ESP32.

Se visualizan las diferentes variables de los sensores con su determinado lapso de tiempo guardado en la plataforma Iot Kaa, como se muestra en la Figura 5.

| Сікаают                                       | Home > Device management > Devices > Device 80498030-c776-4add-ae52-e69159c39ec7     |                                                                                                    |                                              |  |  |  |  |  |  |  |
|-----------------------------------------------|--------------------------------------------------------------------------------------|----------------------------------------------------------------------------------------------------|----------------------------------------------|--|--|--|--|--|--|--|
|                                               | MONITOR (ID: 80498030-c776-4add-ae52-e69159c39ec7)<br>360 degree view of your device |                                                                                                    | $\n  Update device$<br>D Delete device       |  |  |  |  |  |  |  |
| ⊟<br>Device management $\land$                |                                                                                      |                                                                                                    |                                              |  |  |  |  |  |  |  |
| <b>Devices</b><br><b>Applications</b>         | $\equiv$ Metadata                                                                    | $\sim$ Device statistics                                                                                                    | o <sub>v</sub> Endpoint Token Status         |  |  |  |  |  |  |  |
| <b>Credentials</b><br><b>Endpoint filters</b> | chp53nnsj3ic738nbc6g<br>appName:<br>appVersion.name:<br>chp53nnsj3ic738n             | $298.17^{8}$<br>Data sent total                                                                                                    | The token is valid for use. It has been used |  |  |  |  |  |  |  |
| Software OTA                                  | appVersion.registeredDate:<br>2023-05-                                               |                                                                                                    | Active<br>at least once.                     |  |  |  |  |  |  |  |
| Integrations<br><b>III</b> Solutions          | createdDate:<br>2023-05-<br>endpointId:<br>80498030 c776                             | $\Omega$<br>$\Omega$<br>Bytes, 24 hours<br>Bytes, last 7 days                                                                                               |                                              |  |  |  |  |  |  |  |
| $\tilde{P}$ Analytics                         | NN <sub>1</sub><br>Autor_1:                                                          |                                                                                                    | $\otimes$ Revoke<br>◎ Suspend                |  |  |  |  |  |  |  |
| $\hat{\mathbf{\Omega}}$ Alerts                | $\mathbb{R}$ Device telemetry                                                        |                                                                                                    |                                              |  |  |  |  |  |  |  |
| $\heartsuit$ Data transformation $\vee$       |                                                                                      |                                                                                                    |                                              |  |  |  |  |  |  |  |
| 21 User management<br>$\checkmark$            | 250                                                                                  |                                                                                                    | · auto~AFLAMA                                |  |  |  |  |  |  |  |
| <b>Ba</b> Branding                            | 200                                                                                  |                                                                                                    | $\bullet$ auto~AMQ135                        |  |  |  |  |  |  |  |
| <b>Ba</b> Files                               | 150                                                                                  |                                                                                                    | · auto~DATO                                  |  |  |  |  |  |  |  |
| <b>D</b> Settings<br>$\checkmark$             | 100                                                                                  |                                                                                                    | · auto~FUEGO                                 |  |  |  |  |  |  |  |
|                                               | 50                                                                                   |                                                                                                    | $\bullet$ auto~02<br>· auto~PROXIMIDAD       |  |  |  |  |  |  |  |
| ■ Custom widgets                              |                                                                                      |                                                                                                    | · auto~TEMPERATURA                           |  |  |  |  |  |  |  |
| ⊙ Help                                        | -50                                                                                  |                                                                                                    | · auto~ULTRASONICO                           |  |  |  |  |  |  |  |
|                                               | $-100$                                                                               |                                                                                                    |                                              |  |  |  |  |  |  |  |
| $\circ$                                       | $-150$                                                                               | Jun 26 01:24 Jun 26 07:12 Jun 26 13:01 Jun 26 18:49 Jun 27 00:37 Jun 27 06:26 Jun 27 12:14 Jun 27 18:03 Jun 27 23:51 Jun 28 05:40 Jun 28 15:28 Jun 28 17:16 |                                              |  |  |  |  |  |  |  |
| $\epsilon$                                    |                                                                                      | Last: 5m 1h 6h 1d 1w 1M 23 - 20/7/2023 10.23                                                                                                    |                                              |  |  |  |  |  |  |  |

**Figura 5. Vista de dispositivo y variables en kaaiot**

Mediante el dashboard de la plataforma Iot kaa, se visualiza los valores de los diferentes sensores físicos como se muestra en la Figura 6.

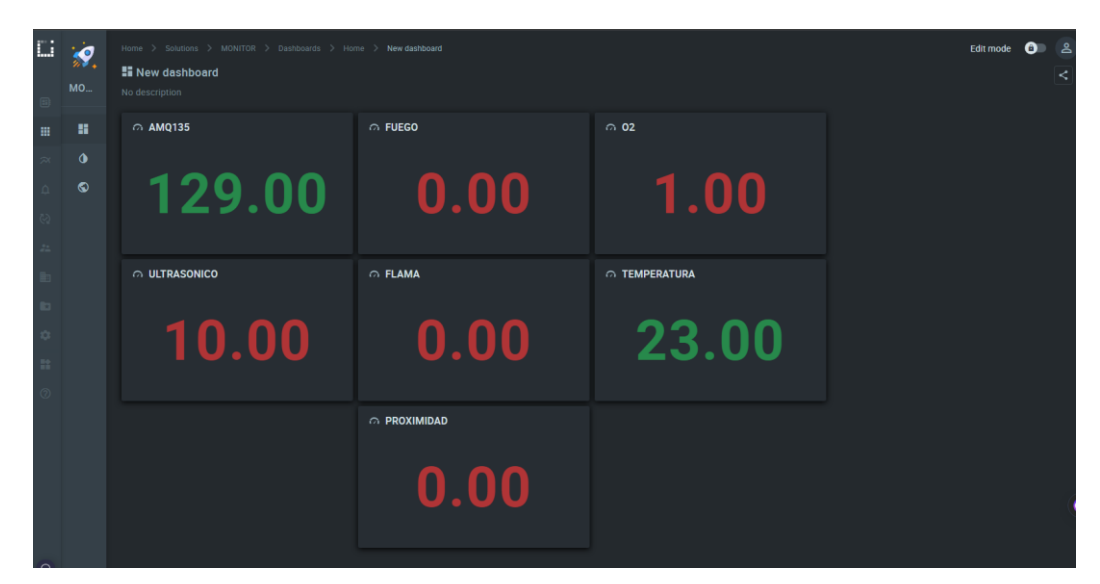

**Figura 6. Vista Panel o dashboard en kaaiot**

Para realizar el control de temperatura de calefacción ambiental, se utiliza la planta EPC la cual posee un led de potencia que simula el calentador y un elemento LM 35 que censa la temperatura del amiente. Como interfaz entre el sensor, el calefactor y el software LabVIEW, se tiene la DAQ tipo estudiantil de la National Instruments.

Para tener una mejor precisión de temperatura se utiliza el VI PID

Se presenta la conexión y el diagrama entre el entrenador de planta EPC y la tarjeta DAQ para la configuración del control de temperatura como se muestra en la Figura 7.

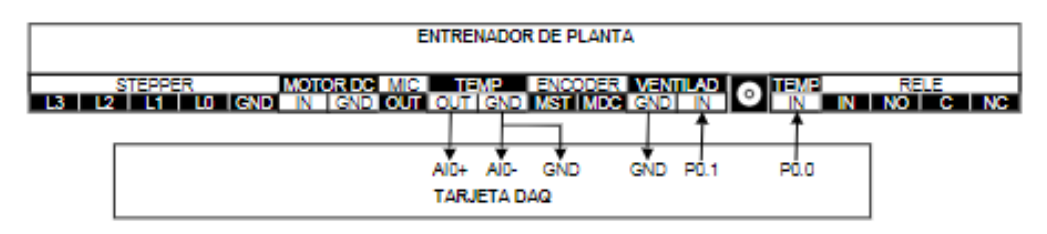

**Figura 7. Diagrama de conexión** 

Se observa la vista del panel frontal de LabVIEW donde se puede realizar autoajustes para agregar más bien perturbaciones o realizar un sistema más rápido para el control de temperatura como se muestra en la Figura 8.

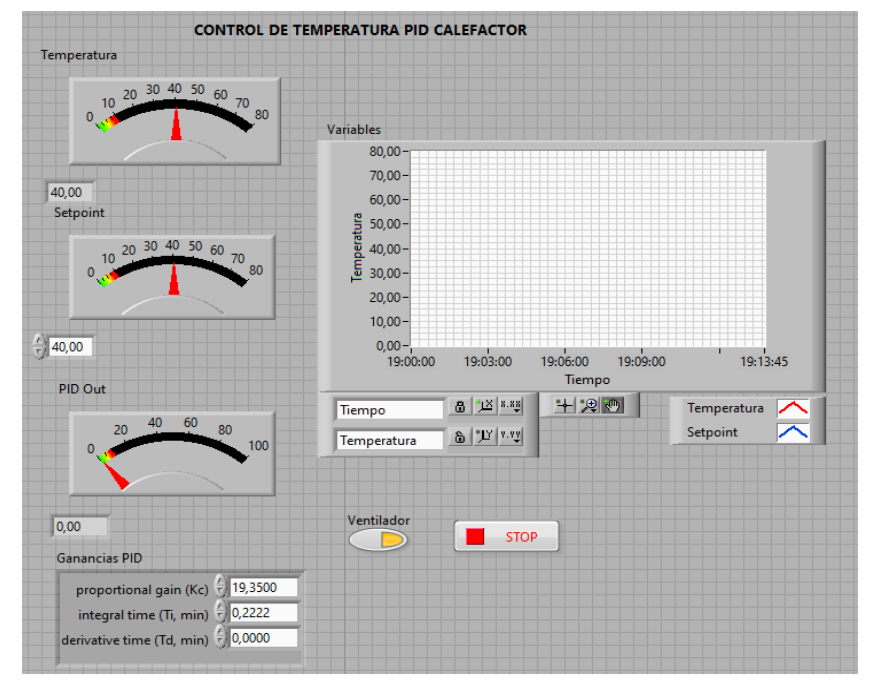

**Figura 8. Vista de panel frontal de LabVIEW** 

En el software de instrumentación LabVIEW mediante la tarjeta de adquisición de datos DAQ se realiza un control de lazo cerrado PID de un control de temperatura como se muestra en la Figura 9.

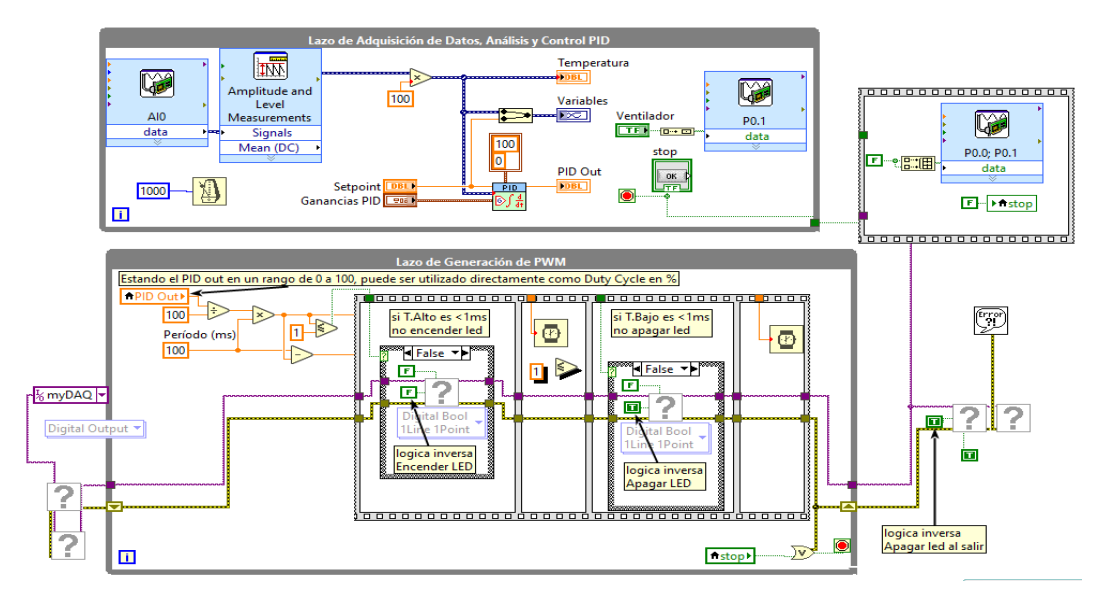

**Figura 9. Vista de panel programación de LabVIEW** 

Para realizar la simulación de bombeo de agua, se utiliza la planta EPC, la cual tiene en su interior un pequeño motor stepper (paso a paso) y un encoder stepper para contar los pulsos. Estas señales se conectan con la DAQ para poder ser procesado con el software LabVIEW.

Se presenta la conexión y el diagrama entre el entrenador de planta EPC y la tarjeta DAQ para la configuración del control de velocidad de un motor como se muestra en la Figura 10.

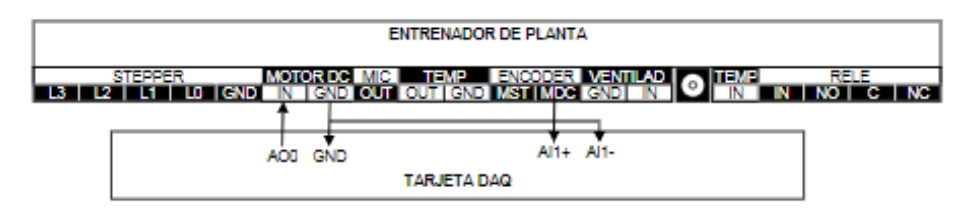

**Figura 10. Diagrama de conexión** 

Se observa la vista del panel frontal de LabVIEW, el control de velocidad discreto de un motor de velocidad de corriente directa como se muestra en la Figura 11.

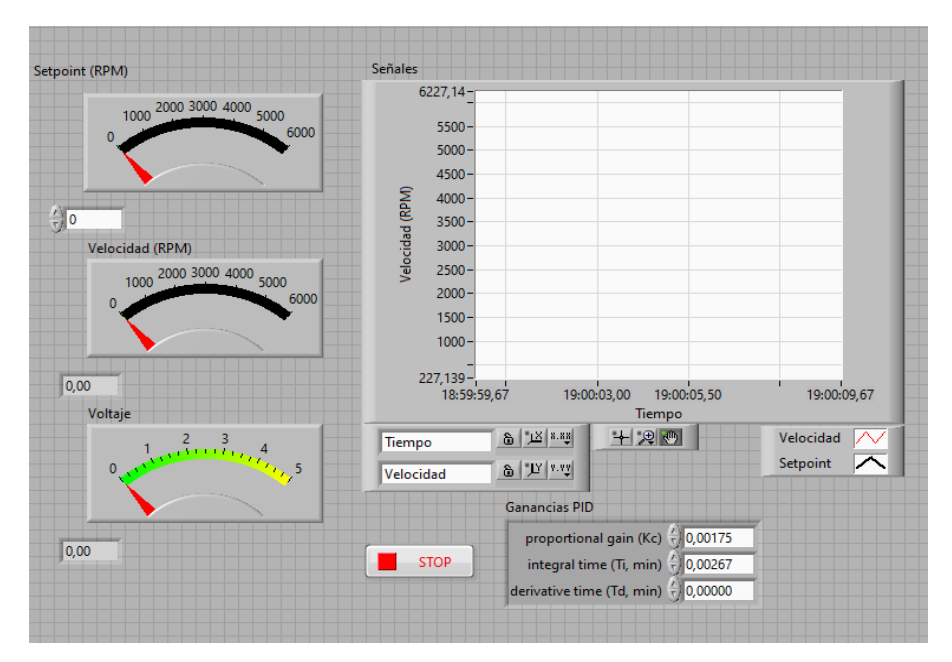

**Figura 11. Vista de panel frontal de LabVIEW** 

En el software de instrumentación LabVIEW mediante la tarjeta de adquisición de datos DAQ se realiza un driver una tarjeta DAQ y para la parte de potencia un transistor ubicado en la planta de control EPC el cual, mediante un encoder, recibe los pulsos digitales y son convertidos a señales Rpm para que ingresen a la función PID la cual se encarga de hacer el control de lazo cerrado para este motor teniendo una salida de voltaje de 0 a 5 v, como se muestra en la Figura 12.

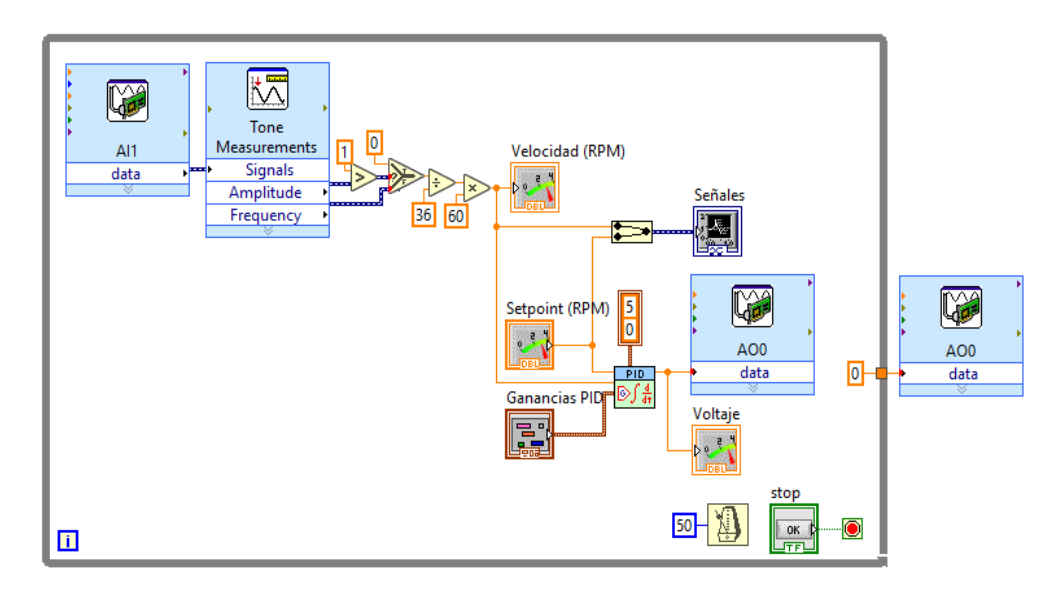

**Figura 12. Vista de panel programación de LabVIEW** 

### **RESULTADOS**

El módulo diseñado tiene por finalidad, aumentar las formas de control y monitoreo utilizando la plataforma Iot Kaa, de esta manera se logra mostrar a través de la nube diferentes gráficas de los diferentes sensores de tal manera que los estudiantes puedan tener una mejor forma de selección de controladores para los diferentes proyectos que deseen realizar.

Por ende, se hizo énfasis en analizar el estado del arte referente al Internet de las cosas para el aprendizaje y manejo de variables digitales en conjunto con señales analógicas para la ayuda de interpretación de fenómenos físicos en el entorno y para poder realizar monitoreos de condiciones inestables en el espacio de trabajo.

A continuación, se detalla las gráficas de la implementación entre el sistema domótico de la plataforma Iot Kaa y Labview con su entrenador de planta de control EPC.

En la Figura 13 se muestra el dato en la plataforma Kaa del valor de ultrasonido de un sensor HC-SR04.

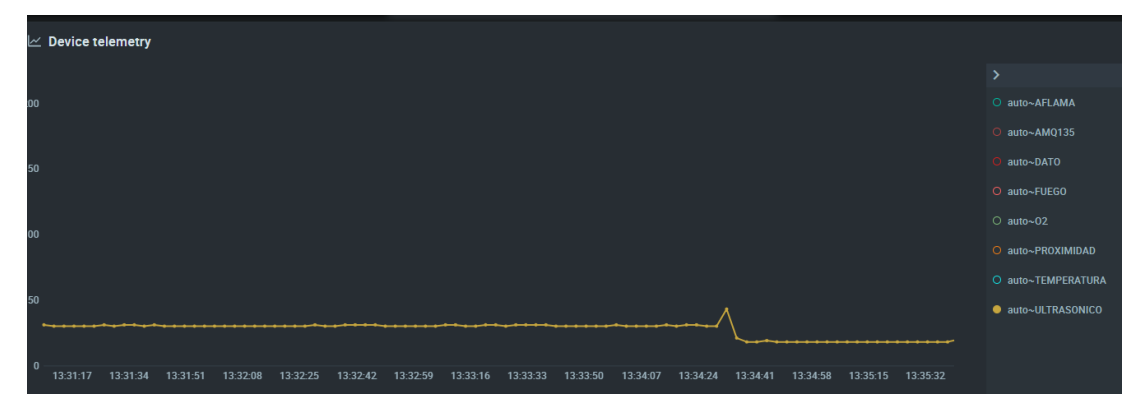

**Figura 13. Datos en plataforma del sensor del ultrasonido**

En la Figura 14 se muestra el sensor de ultrasonido HC-SR04 en el módulo didáctico.

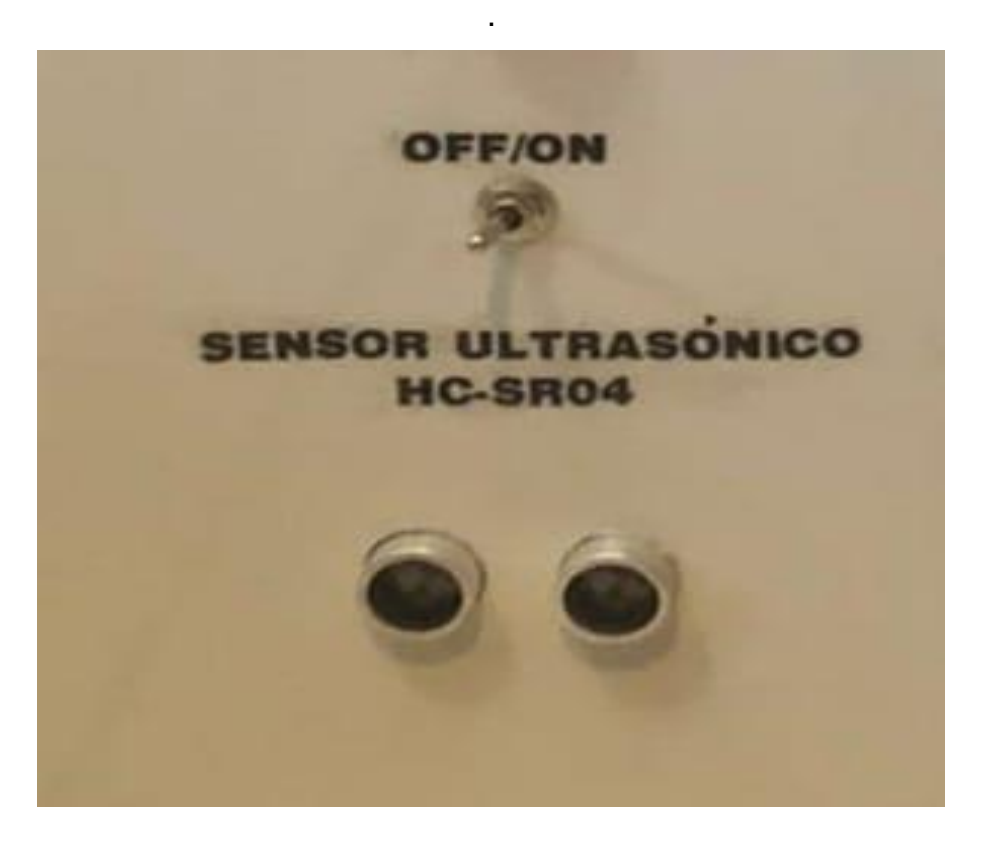

**Figura 14. Datos en plataforma del sensor del ultrasonido**

En la Figura 15 se muestra el dato en la plataforma Kaa del valor de temperatura de un sensor ds18b20.

|              | $\mathbb{R}$ Device telemetry |          |          |          |          |          |          |          |          |          |          |          |          |          |                   |                    |
|--------------|-------------------------------|----------|----------|----------|----------|----------|----------|----------|----------|----------|----------|----------|----------|----------|-------------------|--------------------|
|              |                               |          |          |          |          |          |          |          |          |          |          |          |          |          |                   | ۰,                 |
| 100          |                               |          |          |          |          |          |          |          |          |          |          |          |          |          |                   | O auto~AFLAMA      |
|              |                               |          |          |          |          |          |          |          |          |          |          |          |          |          |                   | O auto~AMQ135      |
| 50           |                               |          |          |          |          |          |          |          |          |          |          |          |          |          |                   | O auto~DATO        |
| $\mathbf{0}$ |                               |          |          |          |          |          |          |          |          |          |          |          |          |          |                   | O auto~FUEGO       |
|              |                               |          |          |          |          |          |          |          |          |          |          |          |          |          |                   | $\circ$ auto~02    |
| $-50$        |                               |          |          |          |          |          |          |          |          |          |          |          |          |          |                   | O auto~PROXIMIDAD  |
|              |                               |          |          |          |          |          |          |          |          |          |          |          |          |          |                   | · auto~TEMPERATURA |
| $-100$       |                               |          |          |          |          |          |          |          |          |          |          |          |          |          |                   | O auto~ULTRASONICO |
|              |                               |          |          |          |          |          |          |          |          |          |          |          |          |          |                   |                    |
| $-150$       | 13:30:48                      | 13:31:05 | 13:31:22 | 13:31:39 | 13:31:56 | 13:32:13 | 13:32:30 | 13:32:47 | 13:33:04 | 13:33:21 | 13:33:38 | 13:33:55 | 13:34:12 | 13:34:29 | 13:34:46 13:35:03 |                    |

**Figura 15. Datos en plataforma del sensor ds18b20**

En la Figura 16 se muestra el sensor de temperatura DS18B20 en el módulo didáctico.

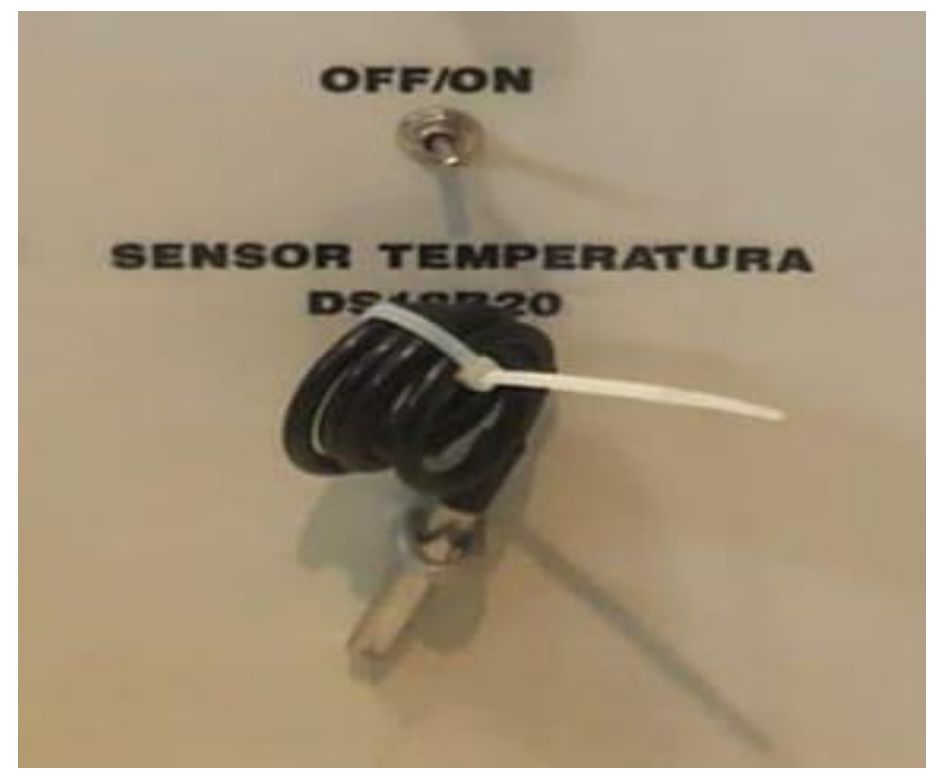

**Figura 16. Datos en plataforma del sensor ds18b20**

En la Figura 17 se muestra el dato en la plataforma Kaa del valor del sensor de proximidad el cual, es una señal digital tipo bool.

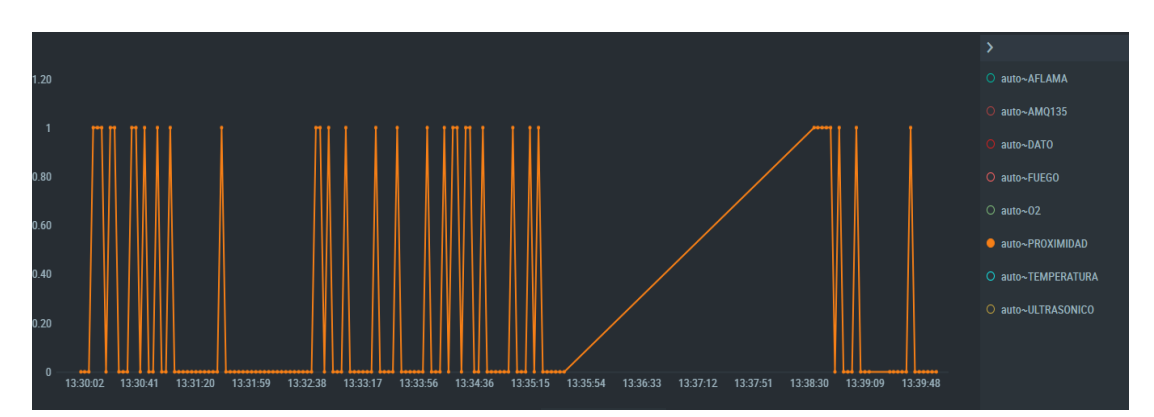

**Figura 17. Datos en plataforma del sensor proximidad**

En la Figura 18 se muestra el sensor de temperatura presencia HC-SR501 en el módulo didáctico

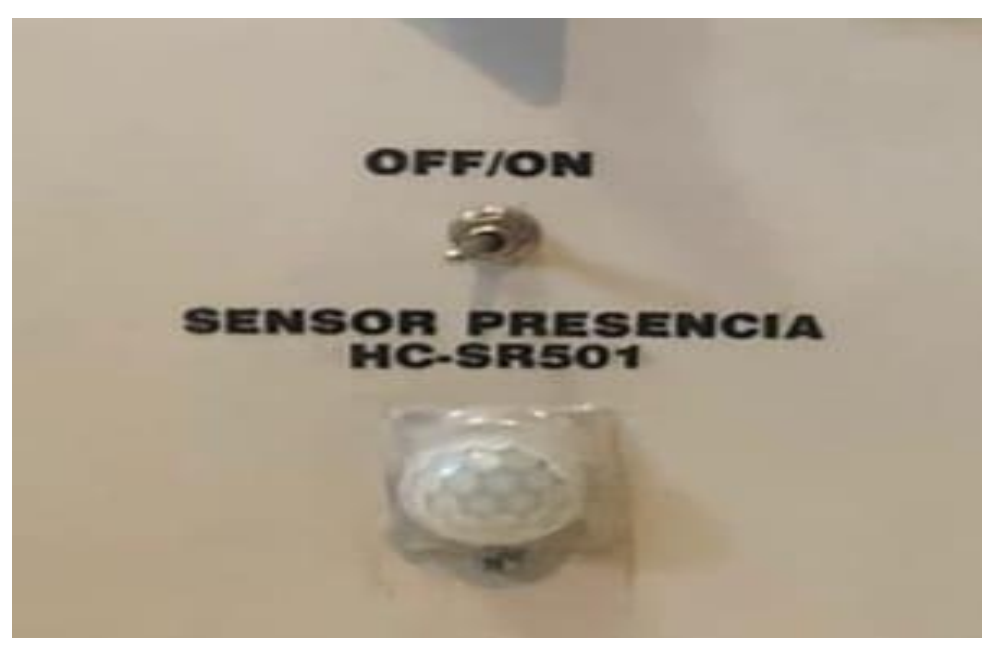

**Figura 18. Datos en plataforma del sensor proximidad**

En la Figura 19 se muestra el dato en la plataforma Kaa del valor del sensor de flama.

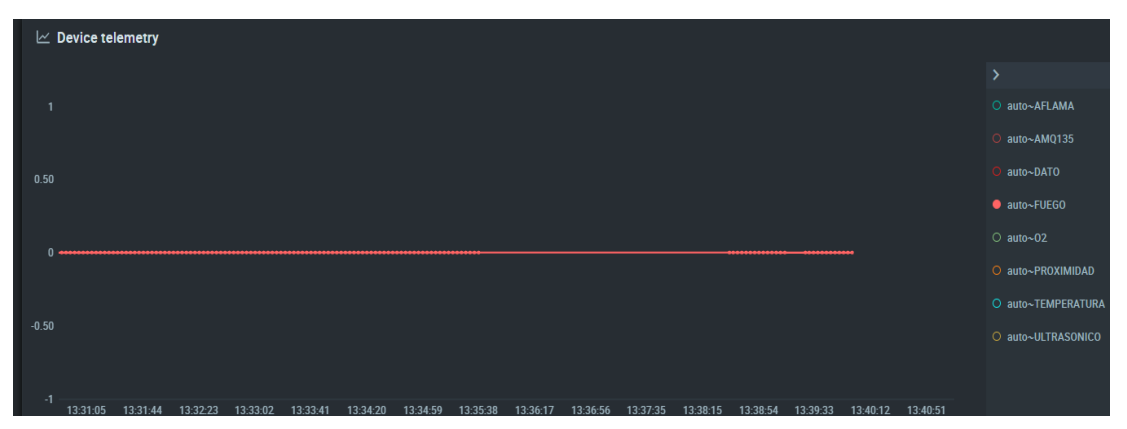

**Figura 19. Datos en plataforma del sensor de flama**

En la Figura 20 se muestra el sensor de Flama YG1006 en el módulo didáctico.

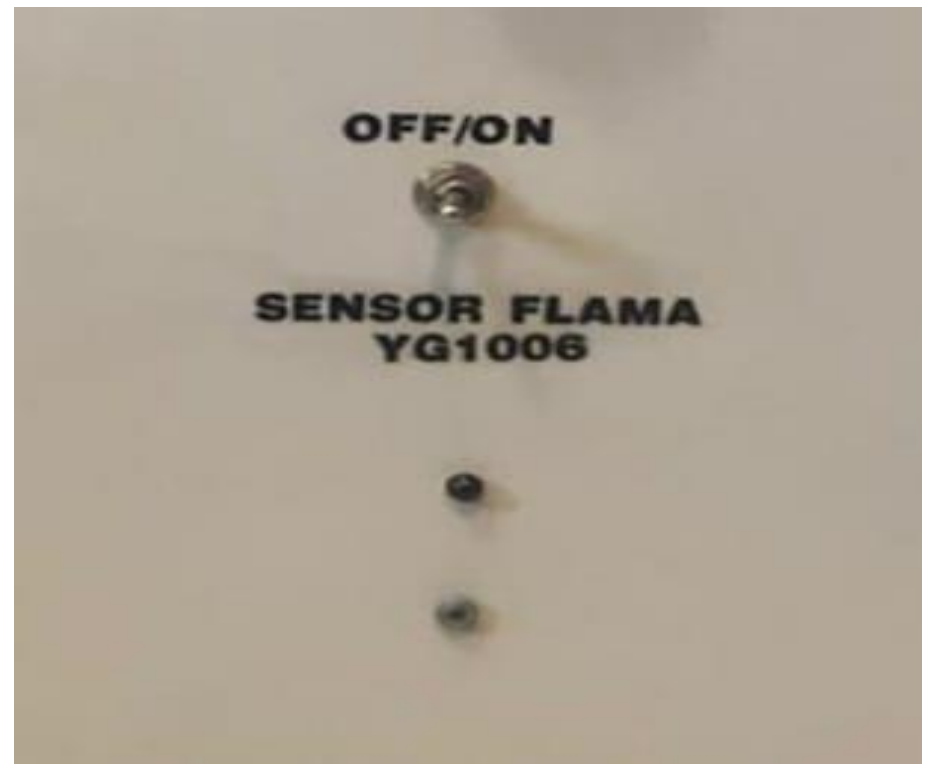

**Figura 20. Datos en plataforma del sensor de flama**

En la Figuras 21 se muestra el dato en la plataforma Kaa del valor del sensor de calidad del aire o gas.

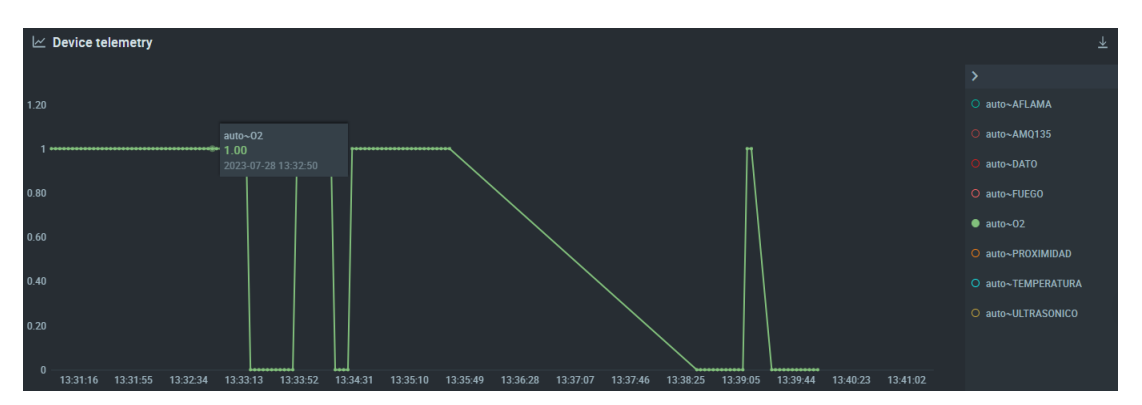

**Figura 21. Datos en plataforma del sensor de calidad del aire o gas**

En la Figura 22 se muestra el sensor de Gas MQ135 en el módulo Didáctico.

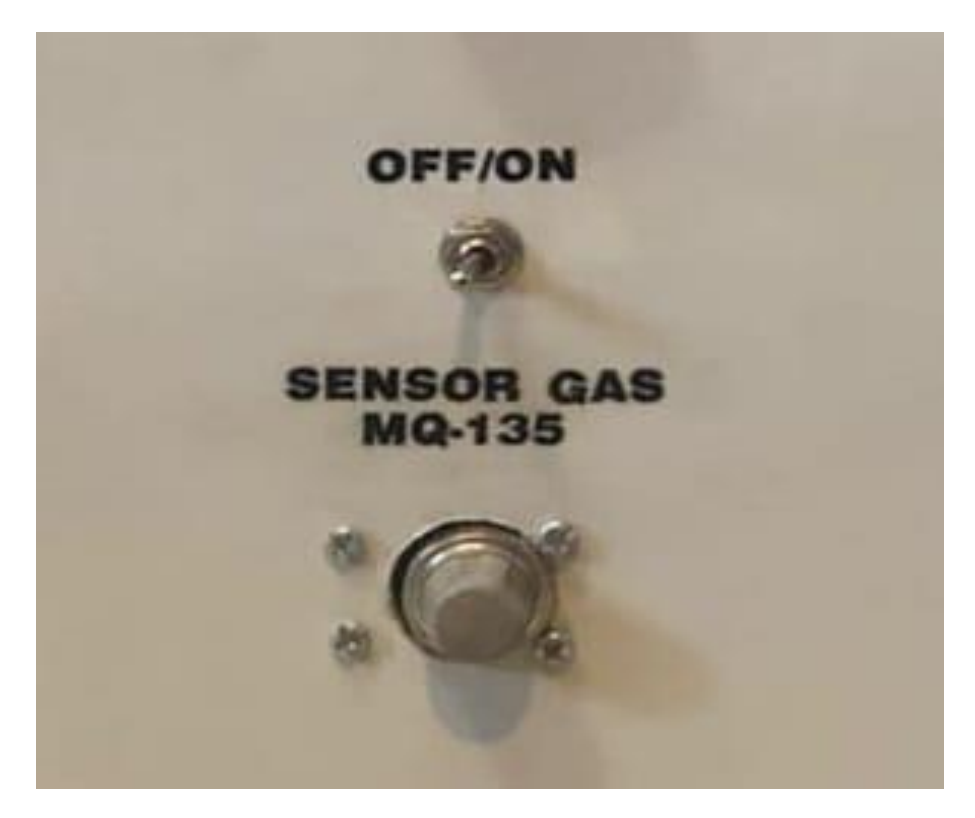

**Figura 22. Datos en plataforma del sensor de calidad del aire o gas**

En los entornos de programación LABVIEW se desarrollan las pruebas de sistemas de control para que los estudiantes puedan dominar técnicas enfocadas en materias como control inteligente, teoría de control.

En la Figura 23 se muestra el controlador de temperatura conectado al sistema de la daq con las variables del pid sin sintonizar.

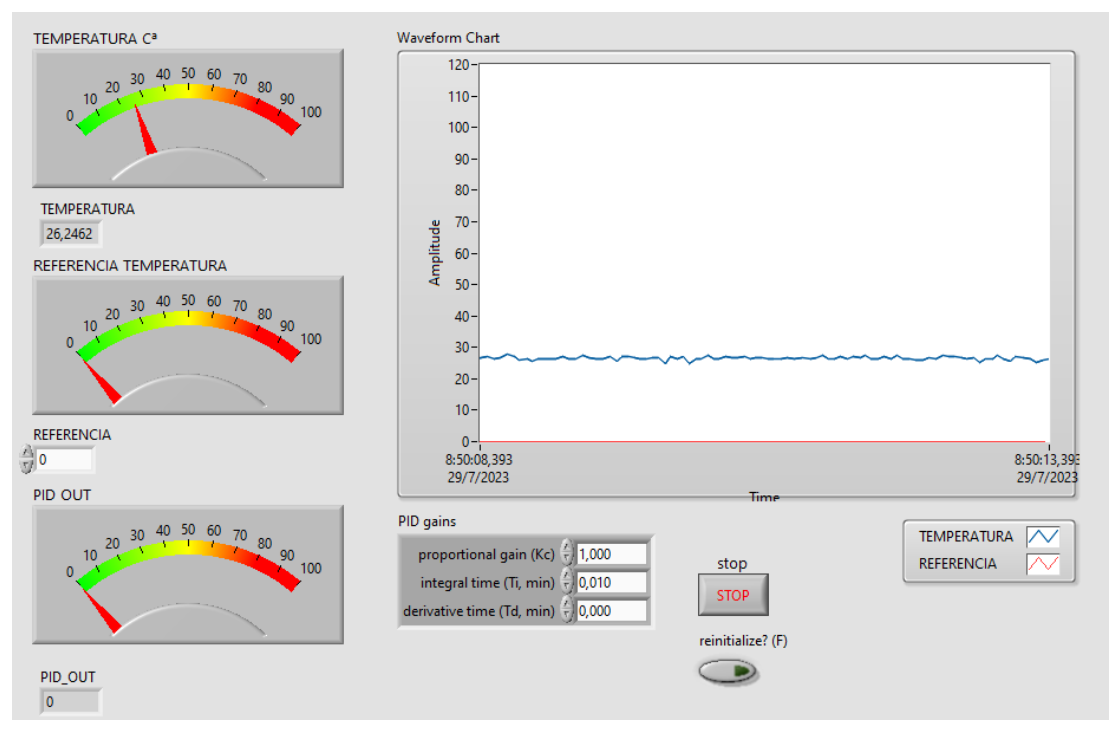

**Figura 23. Control de temperatura LabVIEW**

En la Figura 24 se muestra el controlador de temperatura con valores de sintonizacion establecidos de manera de prueba y error.

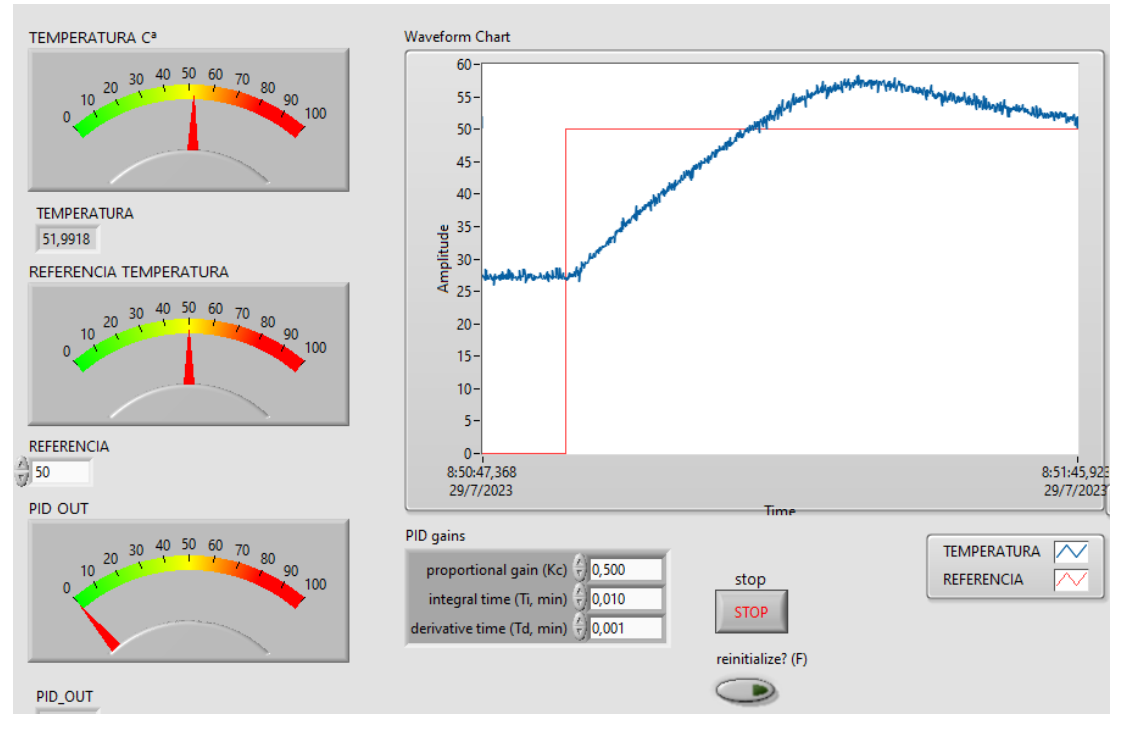

**Figura 24. Control de temperatura LabVIEW**

En la Figura 25 se muestra las graficas del controlador de temperatura en Labview demostrando su funcionamiento.

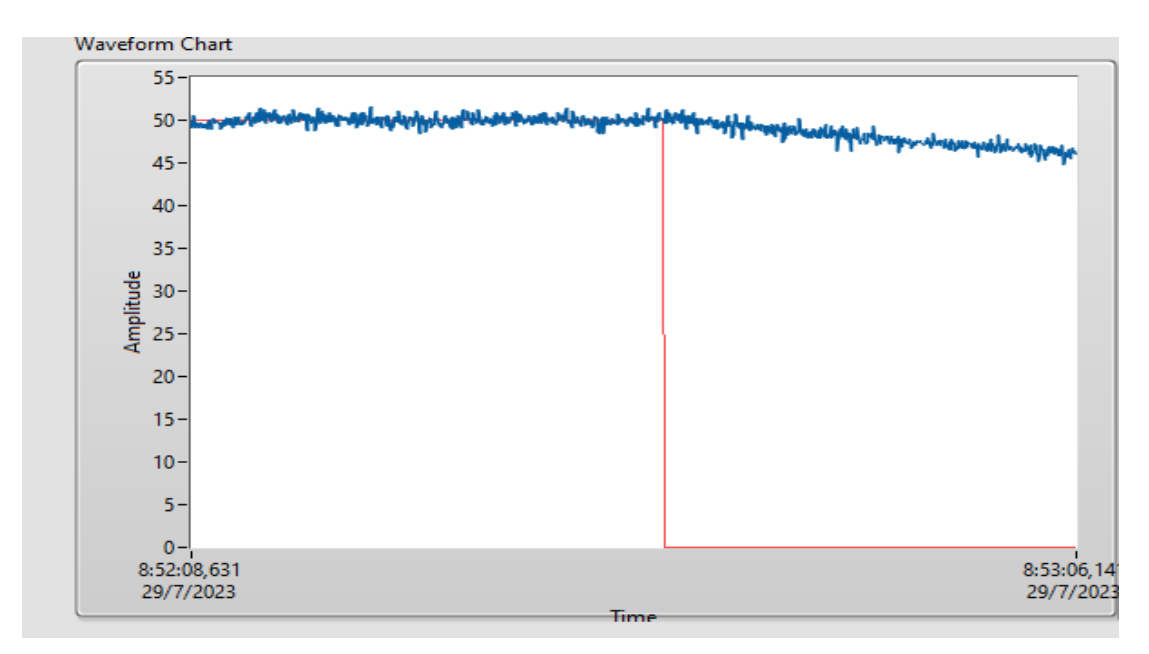

**Figura 25. Control de temperatura LabVIEW**

En la Figura 26 se muestra el controlador de velocidad del motor conectado al sistema de la daq con las variables del pid sin sintonizar.

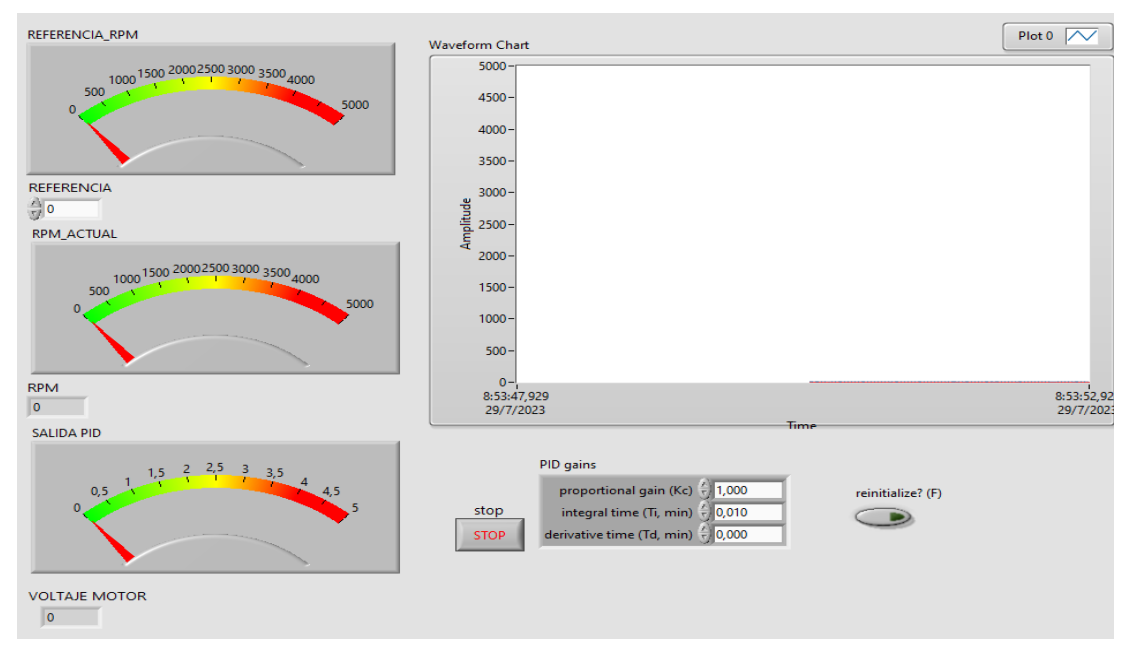

**22 Figura 26. Control de velocidad LabVIEW**

En la Figura 27 se muestra el controlador de temperatura con valores de sintonizacion establecidos de manera de prueba y error

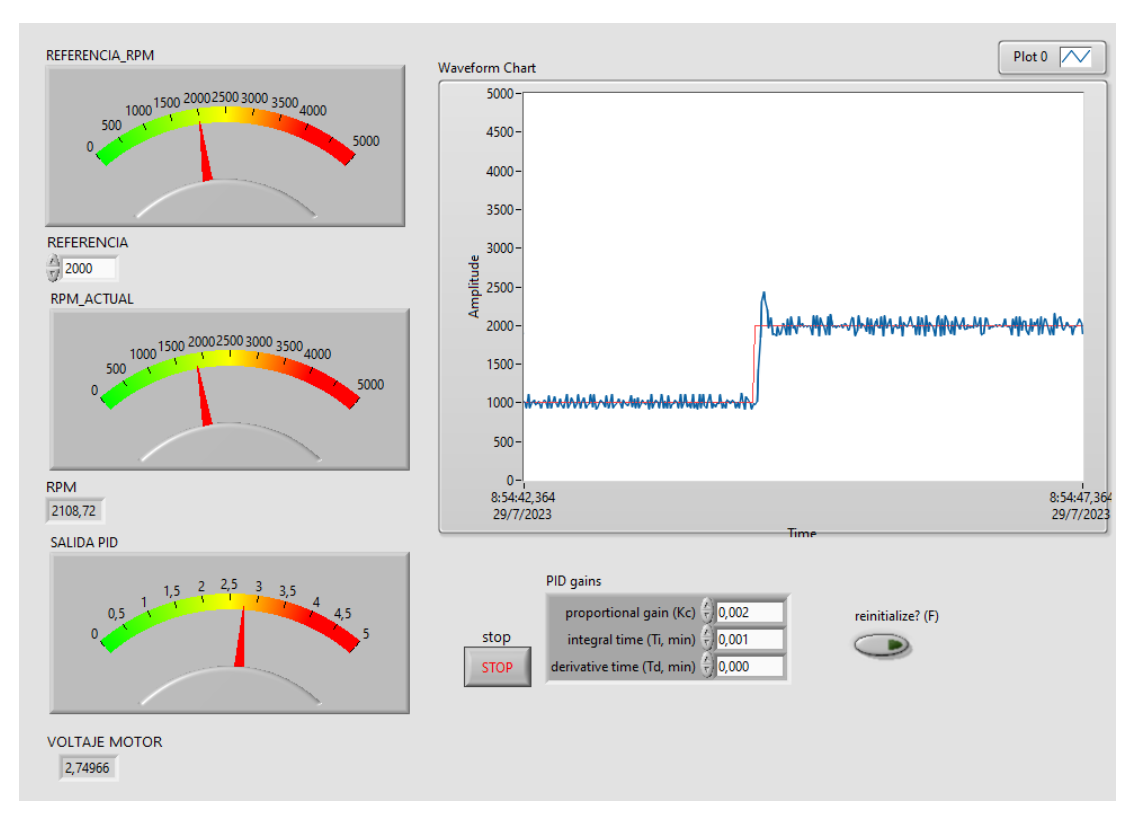

**Figura 27. Control de velocidad LabVIEW**

## **DISCUSIÓN**

La primera parte del proyecto consistió en la lectura y visualización de diferentes variables físicas como son la temperatura, distancia, calor , proximidad y gases con la ayuda de la interface Arduino , y una plataforma capaz de interpretar esas señales con gráficos que indiquen su variación llamados dashboard , para lo cual se realizaron pruebas con cambios físicos notándose las variaciones de cada una de las señales las cuales pueden notarse tanto en el PC , o cualquier dispositivo inteligente que tenga acceso a internet .

La segunda parte de la implementación se refiere a la utilización de una interfaz entre la variación física tanto de temperatura como de velocidad y el software LabVIEW de la National Instruments. Esta interfaz es la DAQ de uso educativo en la cual se conectan los terminales de una planta de control ( EPC) con la cual se pueden simular diferentes tipos de procesos , pudiendo monitorear y controlar estas variables físicas en el uso del LabVIEW con el uso de herramientas propias del programa como sin indicadores numéricos y gráficos, simulación & control , estructuras , etc.

## **CONCLUSIONES**

- Se revisó el estado del arte referente al Internet de las cosas con la plataforma Kaa y módulos de entrenamiento en Domótica.
- Se elaboró el diseño esquemático utilizando los sensores de temperatura, velocidad, proximidad, gases, fuego.
- Se realizó las conexiones de los sensores, actuadores, interfaces para las diferentes aplicaciones Domóticas.
- Se realizó el VI con el software LabVIEW y la interface DAQ para el monitoreo y control de temperatura y velocidad, utilizando la planta para procesos MPC notándose que, para ambas variables, se estabilizan correctamente en el valor seteado.
- Se realizó la presentación de los resultados de las variables físicas en la plataforma IoT Kaa y la verificación tanto en el PC como en dispositivos móviles.

## **Bibliografía**

- [1] V. R.-M. P. P.-O. D. &. P.-R. J. Alvear-Puertas, «Internet de las Cosas y Visión Artificial, Funcionamiento y Aplicaciones,» Revisión de Literatura. Enfoque UTE, 8(1), 244-256. https://doi.org/10.29019/enfoqueute.v8n1.121, 2017.
- [2] M. Ortiz Monet, «Implementación y Evaluación de Plataformas en la Nube para Servicios de IoT,» Doctoral dissertation, Universitat Politècnica de València, 2019.
- [3] G. A. Cortés Ortiz, «Tablero didáctico para la enseñanza de la domótica en el programa de ingeniería electrónica de la Universidad de la Costa, utilizando el entorno de programación de LABVIEW.,» 2015.
- [4] 2. Villa A. y Paullan C. de la Escuela Superior Politécnica del Chimborazo, «Diseño e Implementación de un Sistema Domótico Utilizando Tarjetas de Adquisición de Datos y Labview. Caso Práctico: Prototipo-Conjunto Habitacional,» 2010.
- [5] A. y. R. Industrial, «Locomoción diferencial,» 2015. [En línea]. Available: http://www.esi2.us.es/~vivas/ayr2iaei/LOC\_MOV.pdf.
- [6] L. F. L. Sánchez, «Control cinemático y dinámico,» *Laboratorio de Robótica Móvil y Sistemas Automatizados,* 2016.
- [7] M. WELL, 09 03 2009. [En línea]. Available: https://www.mouser.ec/datasheet/2/260/DR-15-spec-1108947.pdf.
- [8] J. I. PALOMEQUE y D. S. LOZADA, «Repositorio UPS,» 2018. [En línea]. Available: https://dspace.ups.edu.ec/bitstream/123456789/16295/1/UPS-GT002346.pdf. [Último acceso: 24 Diciembre 2020].
- [9] J. A. C. T. Urroz Ríos, «Desarrollo del sistema de control electrónico para un elevador en el Bar y Restaurante Rancho Escondido,» Universidad Nacional de Ingeniería), Rivas, Nicaragua, 2017.
- [10] R. R. Ruben Morales, «Sistemas de tiempo Continuo,» de *Sistemas de Control Moderno Volumen I*, Monterrey, Editorial Digital , 2013.
- [11] G. B. L. VERGARA, «REALIZACIÓN DE UN SISTEMA SCADA PARA EL CONTROL DE IMAGEN UTILIZANDO IMAQ DE LABVIEW Y CAMARA DE OBJETOS PARA EL LABORATORIO DE MECATRONICA,» *G. VERGARA,* p. 111, 2012.